# ProtoMAX Water Jet Cutter Instructions

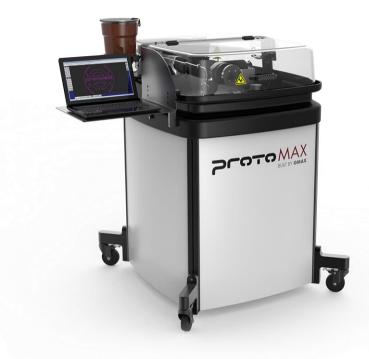

# Overview

**Document Structure** 

- 1. File prep in ProtoMAX Layout
- 2. Machine Pre-check (will introduce ProtoMAX Make)
- 3. <u>Making a cut (using ProtoMAX Make)</u>
- 4. <u>TA Check-off</u> (then send it!)
- 5. <u>Clean-up checklist</u>

# File Preparation in ProtoMAX LAYOUT

# **Open LAYOUT**

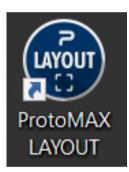

1 Open ProtoMAX LAYOUT from the desktop or taskbar

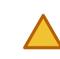

Have a \*.dxf or \*.ai file ready. \*.dxf is used in this tutorial

# Import a .dxf file (recommended file)

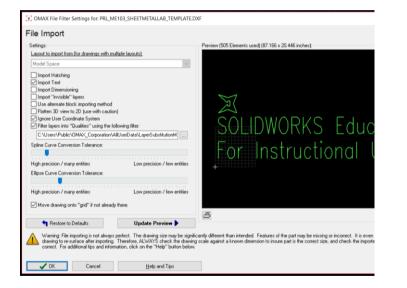

File > Import from Other CAD...

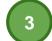

[Find your dxf file] > **Open** 

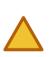

The default settings are suitable for most applications, you may alter the spline and ellipse tolerances if desired.

## Clean up the imported file as needed

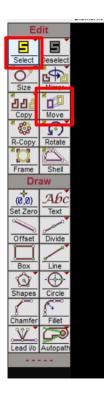

On the Edit toolbar (screen left)

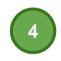

Right click "**Select**" > "Window" to grab lines or text

Incorrect selections must be deselected with the "**Deselect**" tool.

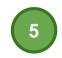

Click "**Move**" to move your layout into the desired workspace location

#### Generate the tool path

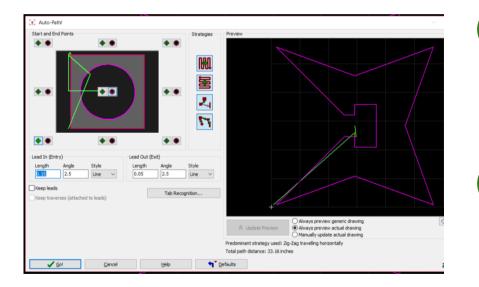

#### On the <u>Draw</u> toolbar (screen left)

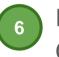

Right-click **Autopath**> Advanced & Configure

Select a green diamond location for the toolpath start point select a

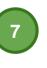

red circle location for path end point (different from start point recommended)

# Generate the \*.OMX file for cutting

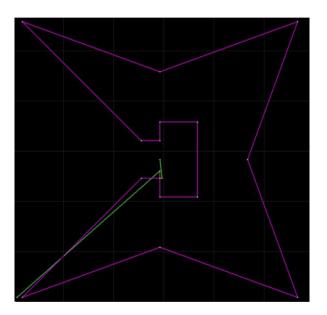

On <u>Special</u> toolbar (screen right) >

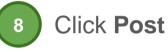

9

Pick the endpoint of the green line at the toolpath start point you set in the earlier step

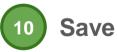

#### **Machine Pre-Check**

# Check to ensure the exterior of the machine is free of obstructions

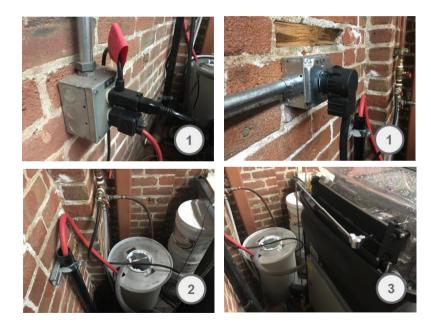

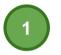

Ensure that electrical plugs are firmly seated into their sockets

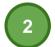

Ensure that the red and clear hoses drain into the sifting reservoir

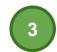

Ensure that the silver high pressure water line is free of obstructions

# Open the water line

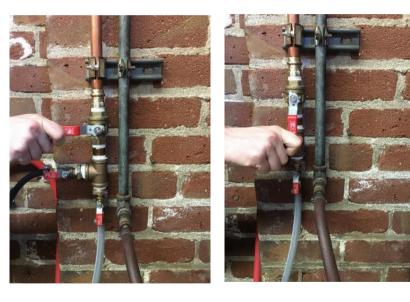

4

Turn the water line handle in-line to open the water line

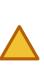

Make sure no water is leaking from the hoses or machine. If water begins leaking at any point, close the valve and inform a CA

Closed

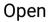

#### Remove old work pieces

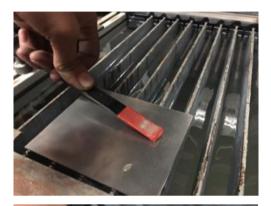

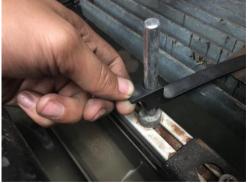

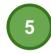

If there are old work pieces on the bed, remove them prior to proceeding

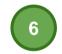

To remove an engaged clamp, apply pressure on the middle of the clamp, and simultaneously pull upward at the clamp shank

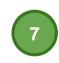

Ensure that enough slats for your operation are set into the workspace. Consult a CA if there is an inadequate amount of support in the workspace

# Refill the garnet hopper

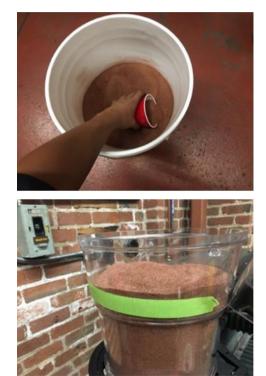

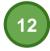

Unhook the lid on top of the clear garnet hopper and add scoops of garnet until it is level with the top of the fill line

### Home the Machine

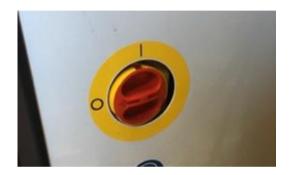

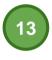

Turn the red switch on the right to (I) to power up the machine

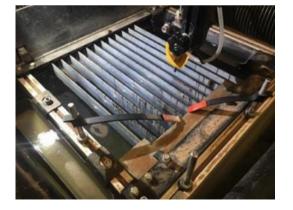

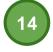

Recheck the cutting head and workbed to ensure the path of travel from the cutting head to the bottom left corner of the workspace is free of obstructions.

#### Home the Machine

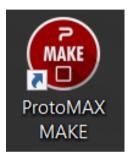

| Precodd/ACMARIE   Children/Pros<br>in Setup XData Help<br>acide Pootee<br>many Distance from "User Hose" | MAX Cumuner (Courses and Classes Cou                                                                                                    | oner New jingsonet, pd. Line<br>Machine needs to be honed. O | c3 free to frome machine               |                                          |
|----------------------------------------------------------------------------------------------------|----------------------------------------------------------------------------------------------------|--------------------------------------------------------------|----------------------------------------|------------------------------------------|
| 6.241<br>Cotance Item "Path Start"<br>5.968<br>✓ ↔ ↓ ↓<br>http://line.x//arg/a//arg/-x/                  | 3.301<br>2.884<br>1 4 4 2<br>Ng Y 30g V Wine V Reg                                                                                                    | ×                                                            |                                        |                                          |
| an loaded<br>Seri<br>Marian Parla Series In Science                                                      | <u>▶ 1 0</u>                                                                                                    |                                                              | 5                                      | 1                                        |
| statics Notes & Conserves                                                                                | and the second second se |                                                              |                                        | × .                                      |
| Alect (Startive): Sep                                                                                    | Warning                                                                                                    |                                                              |                                        |                                          |
| 21 A                                                                                                    |                                                                                                    |                                                              |                                        | stablish the Absolute Home by which all  |
|                                                                                                    | XY positions are referenced.                                                                                                    | more are not arown, and the r                                | actual seems to be in contrast to on a | Statesh the results in Fame by Which as  |
|                                                                                                    | Re-homing the machine is importan                                                                                                    | nt to ensure that the machine i                              | nows exactly where the nozzle is loce  | ted, since things may have shifted while |
|                                                                                                    | the power was out.                                                                                                    |                                                              |                                        |                                          |
|                                                                                                    | Tip                                                                                                    |                                                              |                                        |                                          |
|                                                                                                    | Harrieg is performed by clickin<br>display.                                                                                                    | ng on the large "Machine need                                | to be homed. Click here to home n      | sachine." button near the top of the     |
| AE Sy                                                                                                    |                                                                                                    |                                                              | OK .                                   |                                          |
|                                                                                                    |                                                                                                    |                                                              |                                        |                                          |
|                                                                                                    |                                                                                                    |                                                              |                                        |                                          |
|                                                                                                    |                                                                                                    | A                                                            |                                        |                                          |
| mater Dawlinson d                                                                                        |                                                                                                    |                                                              |                                        |                                          |
| Open (Override): Traverses                                                                               | Allowed                                                                                                    |                                                              |                                        |                                          |
|                                                                                                    | ds: inches (/Step@Dopped]                                                                                                    |                                                              |                                        |                                          |
| O Type here to sear                                                                                      | ch D                                                                                                    | H 2 -                                                        | 1 🛥 🛋 🖂 I                              | a a                                      |

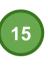

Open ProtoMAX MAKE on the desktop or taskbar. WAIT AT LEAST 45 SECONDS AFTER YOU START THE MACHINE BEFORE LAUNCHING MAKE!

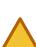

If a popup warning prompting the user to home the machine appears, click OK

Click the red homing prompt in the upper lefthand corner of the workspace display and proceed with calibration

# Perform a Water Line Check

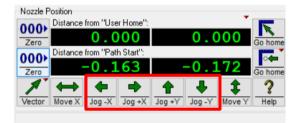

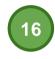

Flip up yellow protective cup

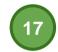

Jog in X and Y (red) so the cutting head is positioned over open water

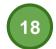

Unplug the clear garnet hoses at the cutting head and at the garnet hopper

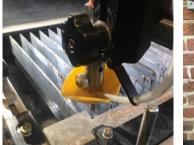

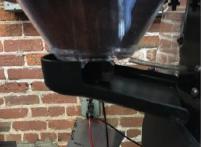

# Perform a Garnet Hose Check

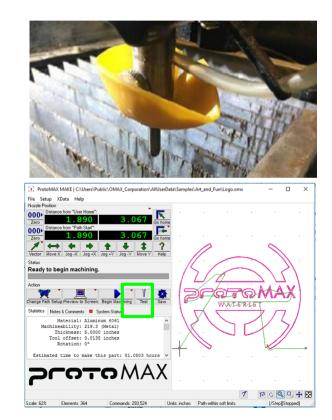

Ensure the garnet hose is free of moisture. Inform a CA if there is garnet buildup or water in the garnet hose.

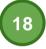

Insert the clear garnet hoses at the cutting head and at the garnet hopper

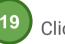

Click Test

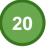

Select Test Cutting Head

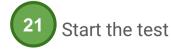

### Perform a Garnet Hose Check

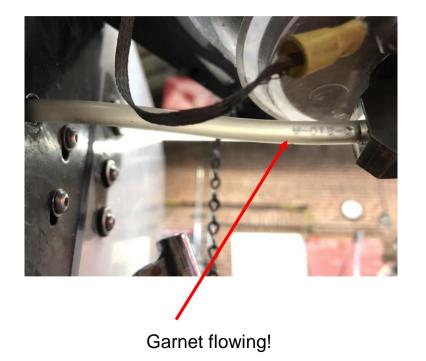

Close the lid. You will run the test for 10 seconds before stopping checking to make sure garnet is flowing through the tube. It can be helpful to remove the black cover under the garnet hopper and check for flowing garnet by looking up, through the garnet hose

# Making a Cut

# Load your file

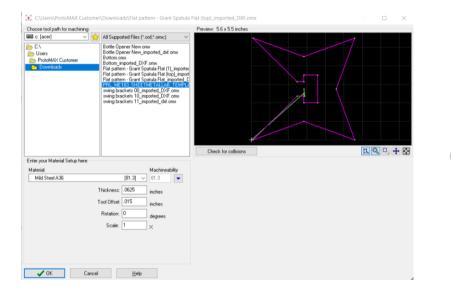

#### File > Open

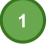

Open the .OMX you generated from ProtoMAX LAYOUT

OK

# Change Tool Path Setup

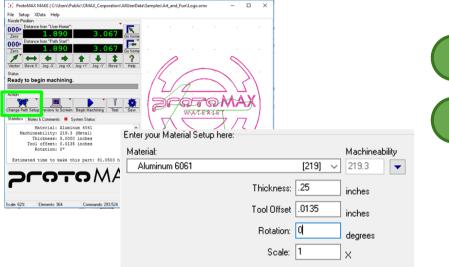

Material setup information required by ProtoMAX MAKE

Select change path setup (green)

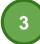

Enter your desired cut parameters:

-Material: Choose from the list of approved materials -Thickness: Use calipers to measure the thickness of your material. Material thickness should not vary by >1/16" -Tool Offset/Rotation/Scale: Default settings are best. Consult the OMAX Knowledge Base for advanced details

# Add your workpiece

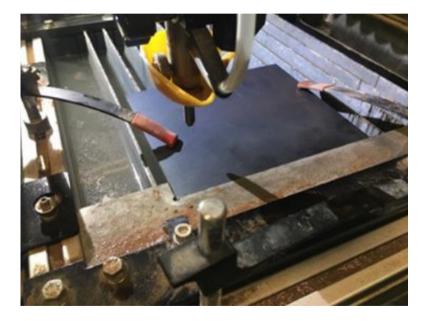

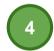

Use the slats and clamps to place your workpiece anywhere onto the 12" x 12" workbed

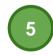

Add work holding clamps in areas of your part out of the way of the tool path

#### Set Path Start Home

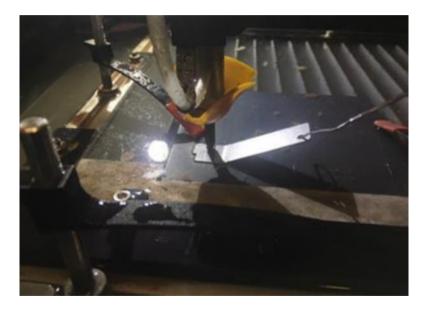

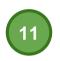

Use the black knob to adjust the height of the cutting head to clear the 0.060" feeler gauge when it is pressed on the workpiece

## Set Path Start Home

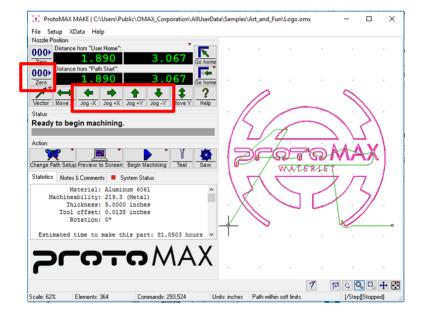

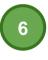

Jog in X and Y to go to the desired path start home for your tool path

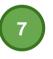

Zero your Distance from Path Start (Green). This will ensure you start your cut from the same point later

#### Add water to the work tank above the

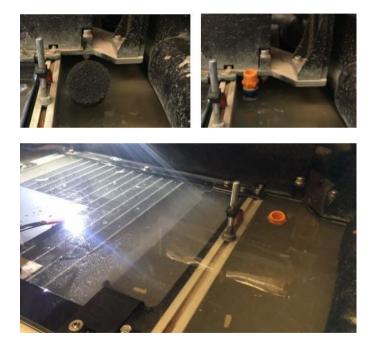

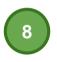

Pivot the lock line hose well clear of the water surface. Remove the sifting sponge

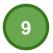

Add water using the spray hose until the water level is just above the workpiece

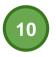

Pivot the lock line hose to just above the target water level and refixture the sifting sponge

# Perform an Airpass

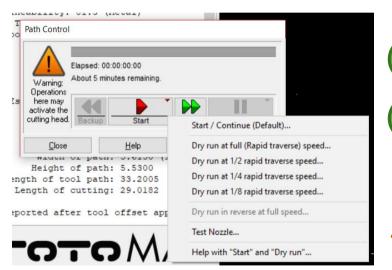

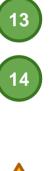

#### Click Begin Machining

Right click "start" and select "Dry Run at Full Speed"

Watch to make sure that the cutting head remains on the workpiece and remains free of any clamps or workholding

# IMPORTANT: Monitor your cut

- Before you begin your cut, do the following:
  - Bring up the Sensor Dashboard:
    - Select the System Status Tab
    - Click "Sensor Dashboard"
    - The sensor Dashboard will come up. Pay attention to:
      - Pump Outlet Pressure (should be ~30 ksi +/- 10%)
      - Pump Motor Speed (should be ~1500-1600 RPM +/- 10%)

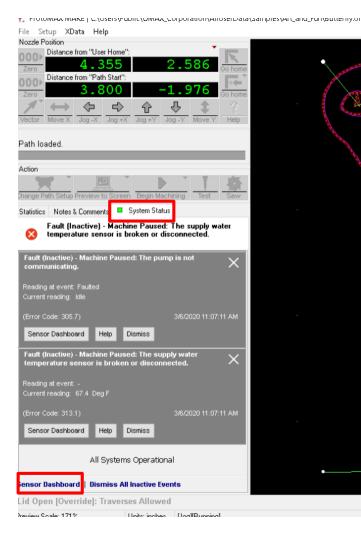

# IMPORTANT: Monitor your cut

- Launch the Task Manager (CTRL + ALT + DELETE)
  - Ensure that values for CPU, Memory and Disk are within acceptable ranges. This means that the cells displaying usage info should be yellow, never red.
- Monitor the Task manager and Sensor dashboard during your cut!

#### 🔮 Additional Information

- 🙀 Task Manager
- File Options View

Processes Performance App history Startup Users Details Services

|      |                                  |        | 8%   | <ul><li>✓ 48%</li></ul> | 0%       | 0%       | 5%   |    |
|------|----------------------------------|--------|------|-------------------------|----------|----------|------|----|
| Name |                                  | Status | CPU  | Memory                  | Disk     | Network  | GPU  | GP |
| >    | 🚱 Slack (7)                      |        | 0%   | 183.2 MB                | 0 MB/s   | 0 Mbps   | 0%   |    |
| >    | Antimalware Service Executable   |        | 0.1% | 144.1 MB                | 0.1 MB/s | 0 Mbps   | 0%   |    |
| >    | > O Cortana (2)                  |        | 0.1% | 105.8 MB                | 0.1 MB/s | 0.2 Mbps | 0%   | GP |
| >    | OMAX MAKE for Windows mac        |        | 1.8% | 83.6 MB                 | 0 MB/s   | 0 Mbps   | 0%   |    |
|      | Desktop Window Manager           |        | 1.7% | 72.4 MB                 | 0 MB/s   | 0 Mbps   | 1.8% | GP |
| >    | SQL Server Windows NT - 64 Bit   |        | 0%   | 51.6 MB                 | 0 MB/s   | 0 Mbps   | 0%   |    |
|      | 📙 Windows Explorer               |        | 0.5% | 29.5 MB                 | 0 MB/s   | 0 Mbps   | 0%   |    |
|      | Windows Audio Device Graph Is    |        | 0%   | 27.0 MB                 | 0 MB/s   | 0 Mbps   | 0%   |    |
| >    | III Start                        |        | 0%   | 26.2 MB                 | 0 MB/s   | 0 Mbps   | 0%   |    |
| >    | 🙀 Task Manager                   |        | 0.4% | 25.8 MB                 | 0 MB/s   | 0 Mbps   | 0%   |    |
|      | Enovo.Modern.ImController.Plu    |        | 0%   | 25.3 MB                 | 0 MB/s   | 0 Mbps   | 0%   |    |
| >    | 💽 OMAX Sensor Dashboard (32 bit) |        | 1.0% | 24.6 MB                 | 0 MB/s   | 0 Mbps   | 0%   |    |
| >    | Enovo.Modern.ImController (3     |        | 0%   | 20.9 MB                 | 0 MB/s   | 0 Mbps   | 0%   |    |
| >    | Microsoft Windows Search Inde    |        | 0%   | 20.2 MB                 | 0 MB/s   | 0 Mbps   | 0%   |    |
| >    | SOLIDWORKS Visualize Queue S     |        | 0%   | 18.5 MB                 | 0 MB/s   | 0 Mbps   | 0%   |    |
| <    |                                  |        |      |                         |          | J        |      | 2  |

## Get a CA for check off

- □ Verify that student is an approved user
- □ Verify that student performed hose checks
- □ Verify that student did airpass
- □ Verify that work is properly held in place and clear of the head
- Verify that student is cutting approved material, and water and garnet levels seem appropriate
- U Verify that student is monitoring cut (Task Manager & Sensor Dashboard)
- □ Pay and update Payment Log
- Jog to home

# Send it!

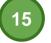

Flip cup down and close the lid

Click Begin Machining > Run

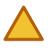

You must sit and watch the entire duration of your cut.

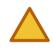

In the event of an emergency stop, click the pause prompt on the screen

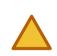

Do not use the computer while the waterjet is cutting! This may overload the PC and may interrupt your cut

# Monitor your cut!

Use the **Sensor Dashboard** and **Task Manager** to monitor your cut, as explained in the above slides. Do not use the computer while cutting. Your screen should look similar to the screenshot on the right:

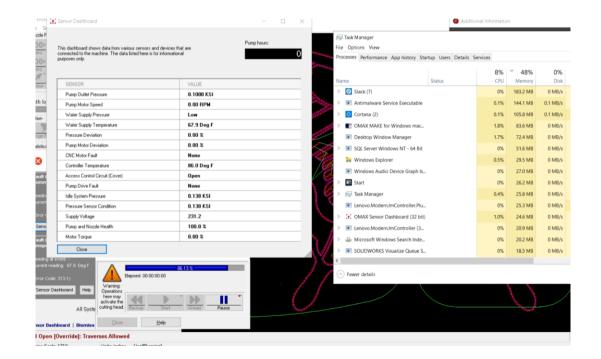

# Clean Up

- Pull up cutting head
- □ Flip up protective yellow cup
- □ Remove part and workpiece
- □ Lower the water lockline
- □ Spray down the .aluminum surface
- □ Clean garnet trays (see next slide)
- □ Leave the water jet cutter open
- □ Close water line
- □ Turn off machine
- Get a machine check from a CA on duty

#### How to clean the garnet residue trays

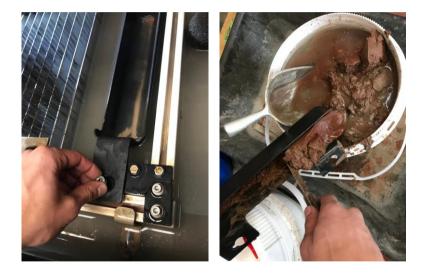

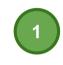

Finger loosen but do not remove the two thumb nuts which secure each garnet residue tray to the left and right of the workbed

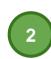

Slide and lift the garnet residue trays out of the water. Carefully pour as much water as you can out of the tray and into the tank

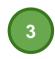

Dump the remaining water/residue mix into the designated residue bin, use the provided spatula.

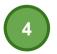

Reinstall the garnet residue trays